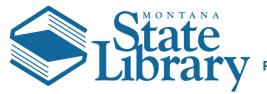

## Hello Bob Nelson

First, I would like to thank you for helping the Montana Memory Project go that extra step in permanently preserving the rich cultural heritage of this great State of Montana!

In an effort to simplify what has historically been a very difficult process of archiving, we have tried to make the process a click and drag process for you and have allocated the harder parts to the Montana State Library. We have created a file-sharing site called MTMemory.IO to act as our gateway to transfer the data to us. You have a special link that will take you directly to your temporary archive. That link is:

## https://mtmemory.io/index.php/s/eGqzADWcZc8gKcm

From this page, you should be greeted with a page that at the center shows this

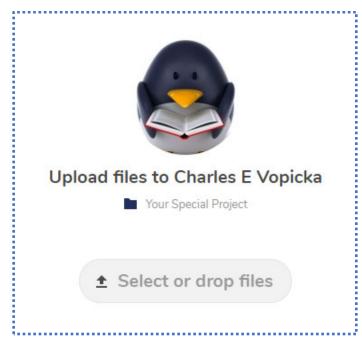

The folder title "Your Special Project" will be replaced with your collection name. Please verify that the files you are uploading are for that project. Otherwise, we will have a bit of a head-scratcher when we try to match your archive data with the metadata that you entered when you originally uploaded to the MMP.

At this point, you are ready to upload. This is as simple as drag and drop. Let's have an example...

**Setting up your screen**. To make this simple, move and resize your windows into this kind of layout to make dragging and dropping easy.

| Montana Memory Project - Cont × +                                                                 |                                               |                                         | _ <b>D</b> X                     |
|---------------------------------------------------------------------------------------------------|-----------------------------------------------|-----------------------------------------|----------------------------------|
|                                                                                                   | 😋 💽 – 🕌 « MMPSta 🕨 Chester                    | Country 🕨 🗢 🍫 Search Chester C          | ountry 🔎                         |
| $\leftarrow$ $ ightarrow$ C 🔒 https://mtmemory.io/index.p 😭 🚺 📀 😰 🌴 👳 🗌 🧶 🗄                       | Organize  Sync  Burn                          | Work offline New folder                 | iii • 🔟 🔞                        |
| 🗰 Apps 📑 MSL 📑 Overdrive 📑 ASPeN 📑 OCLC 📑 MMP 🛛 📑 Other bookmarks                                 | Synce Synce Sum                               |                                         | Lii 🖤                            |
|                                                                                                   | 🔶 Favorites                                   | Downloads library Arr                   | range by: Folder 🔻               |
| M VII 🧄 Your Special Project shared by Charles E Vopicka                                          | Desktop                                       | Chester Country                         |                                  |
|                                                                                                   | Downloads                                     | Name                                    | Date modified                    |
|                                                                                                   | E Recent Places                               | 01. Front Matter                        | 7/29/2019 9:15                   |
|                                                                                                   | Statewide Projects MT                         | 02. Pages 0001-0050                     | 7/29/2019 9:15                   |
|                                                                                                   | OneDrive - MT                                 | 3 03. Pages 0051-0100                   | 7/29/2019 9:15                   |
|                                                                                                   | - Onephine - Mit                              | 🌗 04. Pages 0101-0150                   | 7/29/2019 9:16                   |
|                                                                                                   | E Desktop                                     | 퉬 05. Pages 0151-0200                   | 7/29/2019 9:16                   |
|                                                                                                   | Libraries                                     | 퉬 06. Pages 0201-0250                   | 7/29/2019 9:16                   |
|                                                                                                   | Documents                                     | 퉬 07. Pages 0251-0300                   | 7/29/2019 9:16                   |
|                                                                                                   | Downloads                                     | 08. Pages 0301-0350                     | 7/29/2019 9:17                   |
|                                                                                                   | Git                                           | 09. Pages 0351-0400                     | 7/29/2019 9:17                   |
|                                                                                                   | J Music                                       | 10. Pages 0401-0450                     | 7/29/2019 9:17                   |
| Upload files to Charles E Vopicka                                                                 | E Pictures                                    | 퉬 11. Pages 0451-0500                   | 7/29/2019 9:17                   |
| Your Special Project                                                                              | Subversion                                    | 12. Pages 0501-0550                     | 7/29/2019 9:18                   |
| Tour Special Found                                                                                | Videos                                        | 13. Pages 0551-0600                     | 7/29/2019 9:18                   |
|                                                                                                   | 🔀 Vopicka, Chuck                              | 14. Pages 0601-0650                     | 7/29/2019 9:18<br>7/29/2019 9:18 |
|                                                                                                   | r Computer                                    | 15. Pages 0651-0700 16. Pages 0701-0750 | 7/29/2019 9:10                   |
| ▲ Select or drop files                                                                            | a Windows (C:)                                | 17. Pages 0751-0800                     | 7/29/2019 9:19                   |
|                                                                                                   | HP_RECOVERY (D:)                              | 18. Pages 0801-0850                     | 7/29/2019 9:19                   |
|                                                                                                   | BVD RW Drive (E:)                             | 19. Pages 0851-0900                     | 7/29/2019 9:19                   |
|                                                                                                   | ASPeNFTP\$ (\\MSLFTP01) (F:)                  | 20. Pages 0901-0950                     | 7/29/2019 9:19                   |
|                                                                                                   | Home Folder (H:)                              | 21. Pages 0951-1000                     | 7/29/2019 9:20                   |
|                                                                                                   | TT (\\MSLIntra) (I:)<br>LDD Shared Drive (R:) | 3 22. Pages 1001-1050                   | 7/29/2019 9:20                   |
|                                                                                                   | Web Server (W:)                               | 23. Pages 1051-1100                     | 7/29/2019 9:20                   |
|                                                                                                   | ADMIN (\mslfnp01) (Z:)                        | 🌗 24. Pages 1101-1150                   | 7/29/2019 9:20                   |
|                                                                                                   | Network                                       | 퉬 25. Pages 1151-1206                   | 7/29/2019 9:21                   |
|                                                                                                   | Control Panel                                 | 퉬 26. Index                             | 7/29/2019 9:21                   |
|                                                                                                   | Recycle Bin                                   | export OCLCSiteSearch.dtd               | 8/1/2019 11:3                    |
|                                                                                                   | ASPeN Removed Resources                       | export OCLCSiteSearch.sgml              | 8/1/2019 11:33                   |
|                                                                                                   | CDM Class                                     | export StdDubCor.xml                    | 8/1/2019 11:30                   |
|                                                                                                   | CDMUp                                         | export.txt                              | 8/1/2019 11:29                   |
|                                                                                                   | FedConv                                       |                                         |                                  |
|                                                                                                   | MMPSite                                       |                                         |                                  |
| Montana Memory Project - Content Transfer – Resources reflecting Montana's rich cultural heritage | 30 items State: 🔞                             | ۲۰۰۰ ۲۰۰۰ ۲۰۰۰ ۲۰۰۰ ۲۰۰۰ ۲۰۰۰ ۲۰۰۰ ۲۰۰  | ys available                     |
| Get your own free account                                                                         | Offline status: On                            |                                         |                                  |

**Time to drag and drop**. Remember, slow and steady wins the race. While I could select EVERYTHING in the above list and drag it over that might not end well if the internet connection is slow or a thunderstorm passes through. So it is better to break things into chunks.

**Method 1 (See Warning below)**: You can now just click and drag a folder of files to the Select or drop files button. I have found this to be the best target to aim for.

|--|

**Warning**. Because of how we have the system currently set up, while you can upload folders, the system will not keep the folders, ONLY files. Why does this matter? This matters because if you upload folder 1 with files 1,2,3,4, then you upload folder 2 with files 1,2,3,4 we will have no easy way to separate files 1,2,3,4 from files 1,2,3,4. If you have multiple files with the same name, please submit a ticket and we will help you solve this issue. <u>https://desk.zoho.com/portal/montanastatelibrary/newticket</u>

Method 2: In this case, we will divide the task up into the chunks these files show.

Select the group you want to upload. If you have a CD with 40 yearbooks maybe only select a decade of files and upload. There is no firm limit. Here is an example (Notice (0001-0020 are selected).

| Organize 🔻 🏾 🌔 Op        | oen Sync 🔻     | Burn | Work offline        | New folder                                                                                                    | 8== 👻     |        | (   |
|--------------------------|----------------|------|---------------------|----------------------------------------------------------------------------------------------------|-----------|--------|-----|
| 🔆 Favorites              |                | 1    | Downloads l         | ibrary                                                                                                    |           |        |     |
| E Desktop                |                |      | 02. Pages 0001-0050 | ) Ar                                                                                                    | range by: | older  | 16  |
| Downloads                |                |      | Name                | ^                                                                                                    |           | Date m | and |
| 💹 Recent Places          |                |      |                     |                                                                                                    |           |        |     |
| Statewide Project        | s              |      | 0001Chester Co      | untry.pdf                                                                                                    |           | 7/18/2 |     |
| MT                       |                |      | 0002Chester Co      |                                                                                                    |           | 7/18/2 |     |
| OneDrive - MT            |                |      | 0003Chester Co      |                                                                                                    |           | 7/18/2 |     |
|                          |                |      | 0004Chester Co      | Contraction of the second second second second second second second second second second second second second s  |           | 7/18/2 |     |
| Nesktop                  |                |      | 0005Chester Co      |                                                                                                    |           | 7/18/2 |     |
| 🥽 Libraries              |                |      | 0006Chester Co      |                                                                                                    |           | 7/18/2 |     |
| Documents                |                |      | 0007Chester Co      | and the second second second second second second second second second second second second second second second |           | 7/18/2 |     |
| Downloads                |                |      | 0008Chester Co      |                                                                                                    |           | 7/18/2 |     |
| Git Git                  |                |      | 0009Chester Co      |                                                                                                    |           | 7/18/2 |     |
| J Music                  |                |      | 0010Chester Co      |                                                                                                    |           | 7/18/2 |     |
| Pictures                 |                |      | 0011Chester Co      |                                                                                                    |           | 7/18/2 |     |
| Subversion               |                |      | 0012Chester Co      |                                                                                                    |           | 7/18/2 |     |
| Videos                   |                |      | 0013Chester Co      |                                                                                                    |           | 7/18/2 |     |
| <u> N</u> vopicka, Chuck |                |      | 0014Chester Co      |                                                                                                    |           | 7/18/2 |     |
| 👰 Computer               |                |      | 0015Chester Co      | Contraction of the second second second second second second second second second second second second second s  |           | 7/18/2 |     |
| 🏭 Windows (C:)           |                |      | 0016Chester Co      |                                                                                                    |           | 7/18/2 |     |
| B HP_RECOVERY            | (D:)           |      | 0017Chester Co      |                                                                                                    |           | 7/18/2 |     |
| 🔮 DVD RW Drive (         | E:)            |      | 0018Chester Co      |                                                                                                    |           | 7/18/2 |     |
| ASPeNFTPS (\\I           | MSLFTP01) (F:) |      | 0019Chester Co      |                                                                                                    |           | 7/18/2 |     |
| 🖵 Home Folder (H         | H:)            |      | 0020Chester Co      |                                                                                                    |           | 7/18/2 |     |
| 🖵 IT (\\MSLIntra)        | (I:)           |      | 0021Chester Co      |                                                                                                    |           | 7/18/2 |     |
| 🖵 LDD Shared Driv        | ve (R:)        |      | 0022Chester Co      |                                                                                                    |           | 7/18/2 |     |
| 🖵 Web Server (W:         | )              |      | 0023Chester Co      |                                                                                                    |           | 7/18/2 |     |
| 🖵 ADMIN (\\mslfi         | np01) (Z:)     |      | 0024Chester Co      |                                                                                                    |           | 7/18/2 |     |
| 📬 Network                |                |      | 0025Chester Co      |                                                                                                    |           | 7/18/2 |     |
| 📴 Control Panel          |                |      | 0026Chester Co      |                                                                                                    |           | 7/18/2 |     |
| 🗑 Recycle Bin            |                |      | 0027Chester Co      |                                                                                                    |           | 7/18/2 |     |
| 퉬 ASPeN Removed          | Resources      |      | 0028Chester Co      |                                                                                                    |           | 7/18/2 |     |
| 🍌 CDM Class              |                |      | 0029Chester Co      |                                                                                                    |           | 7/18/2 |     |
| 퉬 CDMUp                  |                |      | 0030Chester Co      |                                                                                                    |           | 7/18/2 |     |
| 퉬 FedConv                |                |      | 0031Chester Co      |                                                                                                    |           | 7/18/2 |     |
| 퉬 MMPSite                |                |      | 0032Chester Co      |                                                                                                    |           | 7/18/2 |     |
|                          |                |      | 0033Chester Co      |                                                                                                    |           | 7/18/2 |     |
|                          |                |      | 0034Chester Co      |                                                                                                    |           | 7/18/2 |     |
|                          |                |      | 0035Chester Co      |                                                                                                    |           | 7/18/2 |     |
|                          |                |      | 0036Chester Co      | untry.pdf                                                                                                    |           | 7/18/2 |     |
|                          |                | 4    |                     |                                                                                                    |           |        |     |

Now on a Windows PC, (if you have a Mac I believe it is similar), you will want to click on that highlighted area and drag it over to the button on the "Select or drop files" web browser. I have found this to be the best target to aim for. **Method 3**: If you are having problems with drag and drop, don't worry. You can also click the "Select or drop files" button and find your files that way (see next screenshot).

| Organize 🔻 New folder     |                         |                    |                | =     | 6 |
|---------------------------|-------------------------|--------------------|----------------|-------|---|
| -                         | *                       |                    | 1              |       |   |
|                           | Name                    | Date modified      | Туре           | Size  |   |
| 🖓 🏭 Windows (C:)          | 0001Chester Country.pdf | 7/18/2019 10:12 PM | Chrome HTML Do | 38 KB |   |
| HP_RECOVERY               | 0002Chester Country.pdf | 7/18/2019 10:12 PM | Chrome HTML Do | 43 KB |   |
| DVD RW Drive              | 0003Chester Country.pdf | 7/18/2019 10:12 PM | Chrome HTML Do | 52 KB |   |
| ASPeNFTP\$ (\\            | 0004Chester Country.pdf | 7/18/2019 10:12 PM | Chrome HTML Do | 57 KB |   |
| Home Folder (F            | 0005Chester Country.pdf | 7/18/2019 10:12 PM | Chrome HTML Do | 60 KB |   |
| IT (\\MSLIntra)           | 0006Chester Country.pdf | 7/18/2019 10:12 PM | Chrome HTML Do | 47 KB |   |
| DD Shared Drive (R:)      | 0007Chester Country.pdf | 7/18/2019 10:12 PM | Chrome HTML Do | 44 KB |   |
| Web Server (W:            | 0008Chester Country.pdf | 7/18/2019 10:12 PM | Chrome HTML Do | 45 KB |   |
| Der ADMIN (\\mslf         | 0009Chester Country.pdf | 7/18/2019 10:12 PM | Chrome HTML Do | 62 KB |   |
| • Network • Control Panel | 0010Chester Country.pdf | 7/18/2019 10:12 PM | Chrome HTML Do | 51 KB |   |
|                           | 0011Chester Country.pdf | 7/18/2019 10:12 PM | Chrome HTML Do | 55 KB |   |
| Recycle Bin ASPeN Removed | 0012Chester Country.pdf | 7/18/2019 10:12 PM | Chrome HTML Do | 59 KB |   |
| CDM Class                 | 0013Chester Country.pdf | 7/18/2019 10:12 PM | Chrome HTML Do | 53 KB |   |
|                           | 0014Chester Country.pdf | 7/18/2019 10:12 PM | Chrome HTML Do | 50 KB |   |
| CDMUp<br>FedConv          | 0015Chester Country.pdf | 7/18/2019 10:12 PM | Chrome HTML Do | 53 KB |   |
| MMPSite                   | 0016Chester Country.pdf | 7/18/2019 10:12 PM | Chrome HTML Do | 47 KB |   |
| INIVIPSITE                | 0017Chester Country.pdf | 7/18/2019 10:12 PM | Chrome HTML Do | 53 KB |   |
| Ψ.                        | 0018Chester Country.pdf | 7/18/2019 10:12 PM | Chrome HTML Do | 50 KB |   |

Files 0001-0010 are selected. From here you just need to click Open.

Once you have completed this, you will see a screen like this in your internet browser

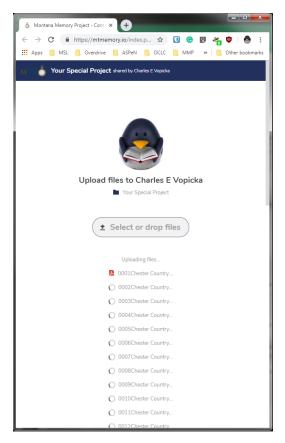

The spinning circles are uploading the little icon next to the file means it has completed uploading. Your icons may vary. My example happens to be PDF yours might be TIFF or MP3 or JPG. Your format doesn't matter as long as it is the best quality you have. Don't forget to scroll down and look. keep the browser screen open and computer awake until all the files have loaded.

When you are done just email us, and we will begin the archiving process! That's it if all goes well you are done!

Thank you. If you have any troubles, please don't hesitate to contact us by submitting a help ticket: <u>https://desk.zoho.com/portal/montanastatelibrary/newticket</u>